## kdpcover: ETEX Package for Amazon Book Covers<sup>∗</sup>

Yegor Bugayenko yegor256@gmail.com

02.10.2022, 0.4.0

#### 1 Introduction

This class will render you a book cover, suitable for Kindle Direct Publishing (KDP). I use it for all my [books.](https://amzn.to/2WMTXWF) This is how you make your LATEX document look like:

```
\documentclass[pages=200,6x9]{kdpcover}
\begin{document}
\putSpine{kdpcover, a LaTeX class for KDP books}
\putVolume{1}
\putVersion{0.4.0}
\putPrice{\$0.00}
\putCopyright{\the\year}{Yegor Bugayenko}
\putTitle{kdpcover}
\putAuthor{Yegor Bugayenko}
\putTLDR{This book will tell you an interesting story!}
\putPicture{cactus.pdf}
\end{document}
```
The problem this class solves is the necessity to change the size of the cover PDF according to the number of pages in the book  $-$  the bigger the book, the larger the spine of the book must be. The provided class makes the necessary calculations on-thefly, using the qpdf tool. Obviously, you need to have it installed. Also, you must run pdflatex with the  $-$ -shell-escape option, in order to allow  $E$ F<sub>K</sub> to run qpdf.

#### 2 Class Options

<span id="page-0-0"></span>pages With pages you can set the total count of the pages in the book:

```
\documentclass[pages=120]{kdpcover}
\begin{document}
\end{document}
```
<span id="page-0-1"></span>pdf It's better not to use pages option, but let the class calculate the size of your book from the PDF file (using qpdf command line tool, which has to be installed):

<sup>∗</sup>The sources are in GitHub at [yegor256/kdpcover](https://github.com/yegor256/kdpcover)

```
\documentclass[pdf=book.pdf]{kdpcover}
\begin{document}
\end{document}
```
<span id="page-1-0"></span>9x6 With this option you can set the size of the page to 6x9 inches. You can also set your own size like this:

```
\documentclass[6x9]{kdpcover}
\setlength\kdpxsize{8.1in}
\setlength\kdpysize{12.7in}
\begin{document}
\end{document}
```
<span id="page-1-1"></span>barless To get rid of the black bar at the center of the page, just add barless option:

```
\documentclass[barless]{kdpcover}
\begin{document}
\end{document}
```
#### 3 Commands

- <span id="page-1-7"></span>\putSpine The \putSpine command puts a vertical black spine line with two white elements inside: the text at the top and the logo at the bottom. Make sure the text is short enough so that it doesn't touch the logo. It's a good practice to mention the volume number at the end of the text, if you have more than one volume, e.g. "my book, vol. 1". I suggest using small caps in the text only.
- <span id="page-1-11"></span>\putVolume This one prints the volume picture. It is intentionally made large, in order to make it obvious.
- <span id="page-1-10"></span>\putVersion This one prints the version and it will also add the date of the latest Git commit in the current directory. If it's not a Git repository, the hash won't be printed.
	- \putPrice This one prints the price, which is a good practice to mention, I believe.
- <span id="page-1-6"></span><span id="page-1-5"></span>\putCopyright This one prints the copyright short message with the year and the name of the author.
- <span id="page-1-9"></span><span id="page-1-8"></span><span id="page-1-4"></span><span id="page-1-3"></span><span id="page-1-2"></span>\putCopyright This one prints the title of the book
	- \putAuthor This one prints the author.
		- \putTLDR This one prints the TL;DR paragraph, which summarizies the message of the entire book.
		- \putTLDR This one prints the front picture. You can use cactus.pdf.
		- \putBack This is prints the text on the back of the book, which usually I suggest to omit and keep the back empty and white.

#### <span id="page-2-0"></span>4 Implementation

First, we define a few internal commands:

```
1 \makeatletter
2 \newcommand*\kdp@pages{100}
3 \newlength\kdp@xsize
4 \setlength\kdp@xsize{6in}
5 \newlength\kdp@ysize
6 \setlength\kdp@ysize{9in}
7 \makeatother
  Then, we include iexec for being able to execute qpdf:
8 \RequirePackage{iexec}
  Then, we parse class options:
9 \RequirePackage{xkeyval}
10 \makeatletter
11 \DeclareOptionX{6x9}
12 {\setlength\kdp@xsize{6in}\setlength\kdp@ysize{9in}}
13 \DeclareOptionX{7x10}
14 {\setlength\kdp@xsize{7in}\setlength\kdp@ysize{10in}}
15 \DeclareOptionX{8x10}
16 {\setlength\kdp@xsize{8in}\setlength\kdp@ysize{10in}}
17 \DeclareOptionX{pages}
18 {\renewcommand*\kdp@pages{#1}}
19 \newif\ifkdp@barless
20 \DeclareOptionX{barless}{\kdp@barlesstrue}
21 \DeclareOptionX{pdf}{%
22 \iexec[trace,quiet,stdout=kdpcover-pages-count.txt]
23 {qpdf --show-npages #1 | tr -d '[[:space:]]' | \{ cat; echo \%; \}}%
24 \newread\kdp@pagescount%
25 \openin\kdp@pagescount=kdpcover-pages-count.txt
26 \read\kdp@pagescount to \kdp@pages%
27 }
28 \ProcessOptionsX\relax\makeatother
  Then, we include a few useful packages:
```

```
29 \RequirePackage{anyfontsize}
```

```
30 \RequirePackage{tikz}
```

```
31 \RequirePackage[letterspace=-50]{microtype}
```

```
32 \RequirePackage{xcolor}
```

```
33 \RequirePackage{graphicx}
```

```
34 \RequirePackage{calc}
```
Then, we set spacing using setspace:

```
35 \RequirePackage{setspace}
```

```
36 \setstretch{1.2}
```
Then, we set calculate size. The height of the page is 9 inches plus 0.125 "bleed" on top and on the bottom, see [this.](https://kdp.amazon.com/en_US/help/topic/G201953020) The width is 6 inches plus 0.125 "bleed" on each side. The width of the "spine" depends on the amount of pages in the book.

<span id="page-2-28"></span>\makeatletter

```
38 \newlength\kdp@height
39 \setlength\kdp@height{0.125in + \kdp@ysize + 0.125in}
40 \newlength\kdp@width
41 \setlength\kdp@width{
```

```
42 0.125in + \kdp@xsize
43 + 0.0025in * \kdp@pages
44 + \kdp@xsize + 0.125in45 \makeatother
  Then, we set the size of the page, using geometry:
46 \RequirePackage{geometry}
47 \makeatletter
48 \geometry{paperwidth=\kdp@width,paperheight=\kdp@height,
49 left=0pt,right=0pt,top=0pt,bottom=0pt}
50 \makeatother
  Then, we set coordinates using textpos:
```

```
51 \RequirePackage[absolute]{textpos}
```

```
52 \TPGrid{16}{16}
```
<span id="page-3-31"></span>\putSpine Then, we define \putSpine:

```
53 \makeatletter\newcommand\putSpine[2][kdpcover-signature]{%
54 \ifkdp@barless\else
55 \begin{textblock}{2.4}[0.5,0](8,0)%
56 \begin{tikzpicture}%
57 \node [rectangle, inner sep=0em, fill=black,
58 minimum width=2.4\TPHorizModule,
59 minimum height=16\TPVertModule] at (0,0) {};
60 \end{tikzpicture}%
61 \end{textblock}%
62 \overrightarrow{fi}63 \begin{textblock}{1}[0.5,0](8,2)%
64 \begin{tikzpicture}%
65 \node [color=white, inner sep=0cm, outer sep=0cm,
66 rotate=270, minimum height=\TPHorizModule] at (0,0) {
67 \Large #2
68 };%
69 \end{tikzpicture}%
70 \end{textblock}%
71 \begin{textblock}{2.4}[0.5,1](8,14)%
72 \centerline{\includegraphics[width=0.32in]{#1}}%
73 \end{textblock}%
74 }\makeatother
```
<span id="page-3-38"></span><span id="page-3-30"></span>\putPicture Then, we define \putPicture:

```
75 \newcommand\putPicture[1]{%
76 \begin{textblock}{4}(10,2)%
77 \includegraphics [width=\textwidth] {#1}
78 \end{textblock}%
79 }
```
<span id="page-3-32"></span>\putVolume Then, we define \putVolume:

```
80 \newcommand\putVolume[1]{%
81 \begin{textblock}{2}[1,1](15,14)%
82 \raggedleft
83 \includegraphics[height=0.4in]{kdpcover-vol-#1}
84 \end{textblock}%
85 }
```

```
\putPrice Then, we define \putPrice:
               86 \newcommand\putPrice[1]{%
               87 \begin{textblock}{4}[0,1](1,2)%
               88 \small #1
               89 \end{textblock}%
               90 }
     \putBack Then, we define \putBack:
               91 \newcommand\putBack[1]{%
               92 \begin{textblock}{5}[0,0](1,3)%
               93 \small #1
               94 \end{textblock}%
               95 }
    \putTitle Then, we define \putTitle:
               96 \newcommand\putTitle[1]{%
               97 \begin{textblock}{5}(10,9)%
               98 \fontsize{32}{32}\selectfont #1
               99 \end{textblock}%
              100 }
   \putAuthor Then, we define \putAuthor:
              101 \newcommand\putAuthor[1]{%
              102 \begin{textblock}{4}(10,10)%
              103 \large by #1
              104 \end{textblock}%
              105 }
     \putTLDR Then, we define \putTLDR:
              106 \newcommand\putTLDR[1]{%
              107 \begin{textblock}{5}(10,11)%
              108 TL;DR #1
              109 \end{textblock}%
              110 }
 \putVersion Then, we define \putVersion:
              111 \newcommand\putVersion[1]{%
              112 \begin{textblock}{4}[0,1](10,14)%
              113 #1<br>114 \q
                     \qquad115 \iexec{git log -n 1 --pretty='format:\%ad' --date='format:\%e-\%b-\%Y'}
              116 \end{textblock}%
              117 }
\putCopyright Then, we define \putCopyright:
              118 \newcommand\putCopyright[2]{%
              119 \begin{textblock}{4}[0,1](1,14)%
              120 \qquad \text{small} (c)121 #1 #2
```

```
122 \end{textblock}%
```
}

Finally, a few layout instructions:

<span id="page-5-0"></span>\AtBeginDocument{%

- <span id="page-5-5"></span>\ttfamily%
- <span id="page-5-4"></span>\raggedright%
- <span id="page-5-2"></span>\setlength\parindent{0pt}%
- <span id="page-5-3"></span>\setlength\parskip{0pt}%
- <span id="page-5-1"></span>\interfootnotelinepenalty=10000%
- }

# Change History

v0.2.0

General: Initial version . . . . . . . . . . . [3](#page-2-0)

### Index

Numbers written in italic refer to the page where the corresponding entry is described; numbers underlined refer to the code line of the definition; numbers in roman refer to the code lines where the entry is used.

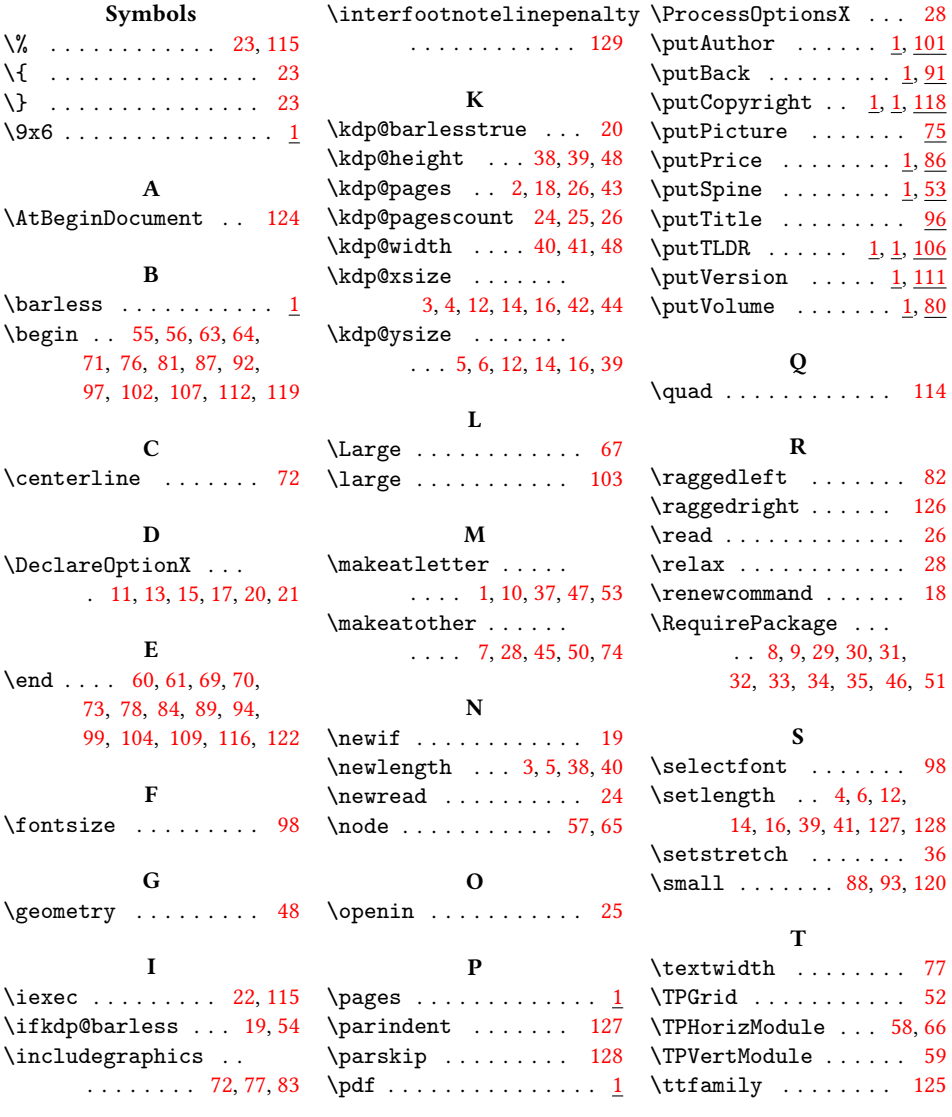